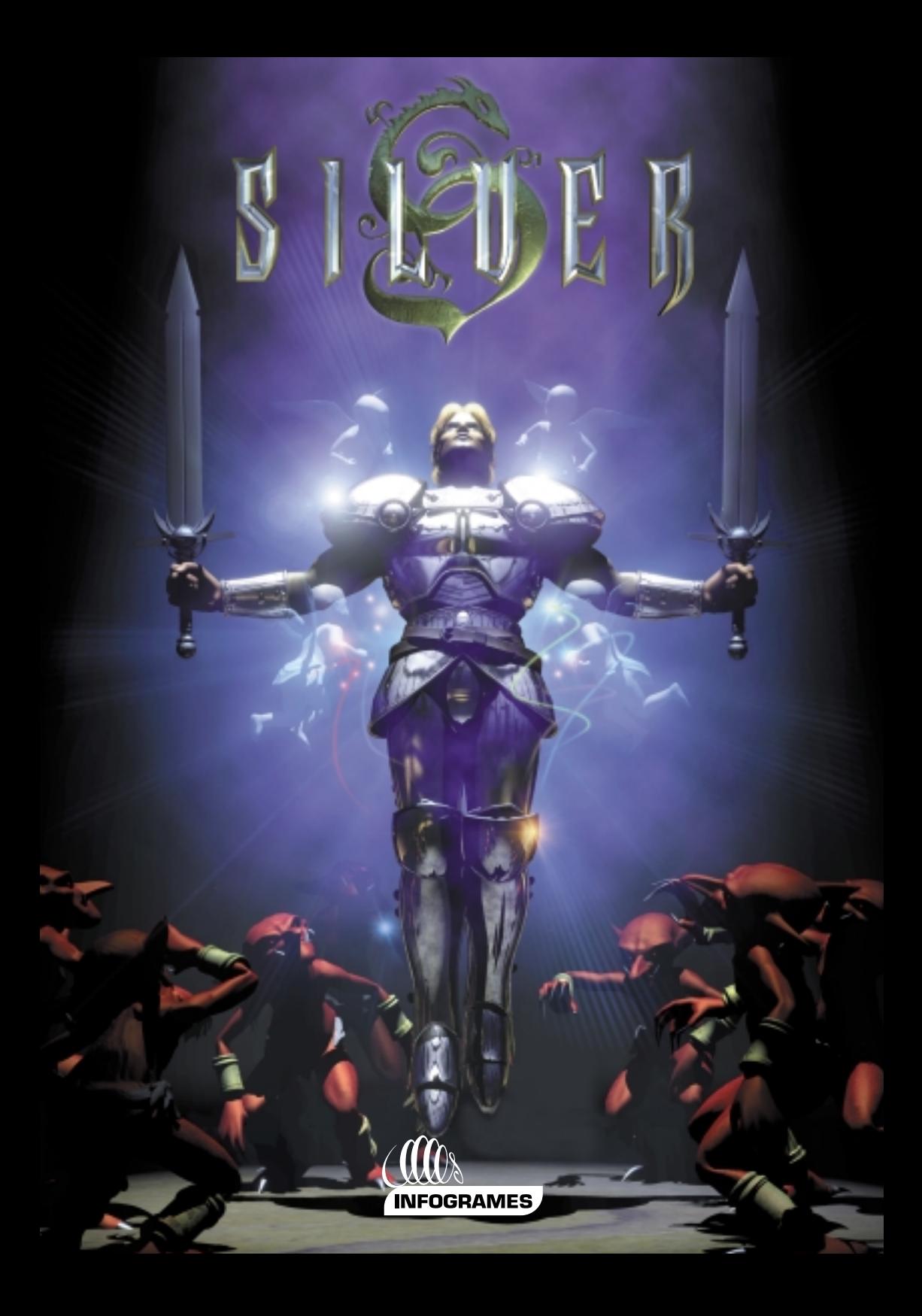

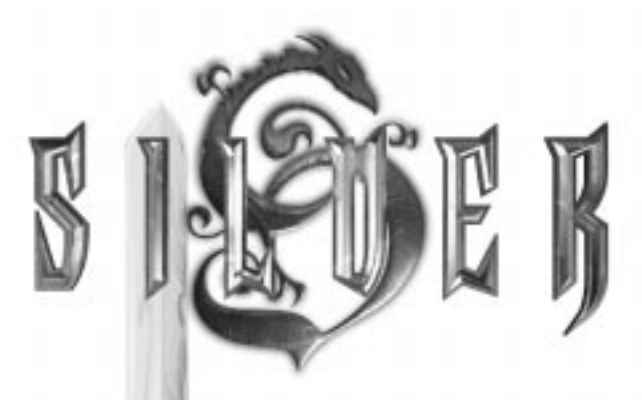

# Indice

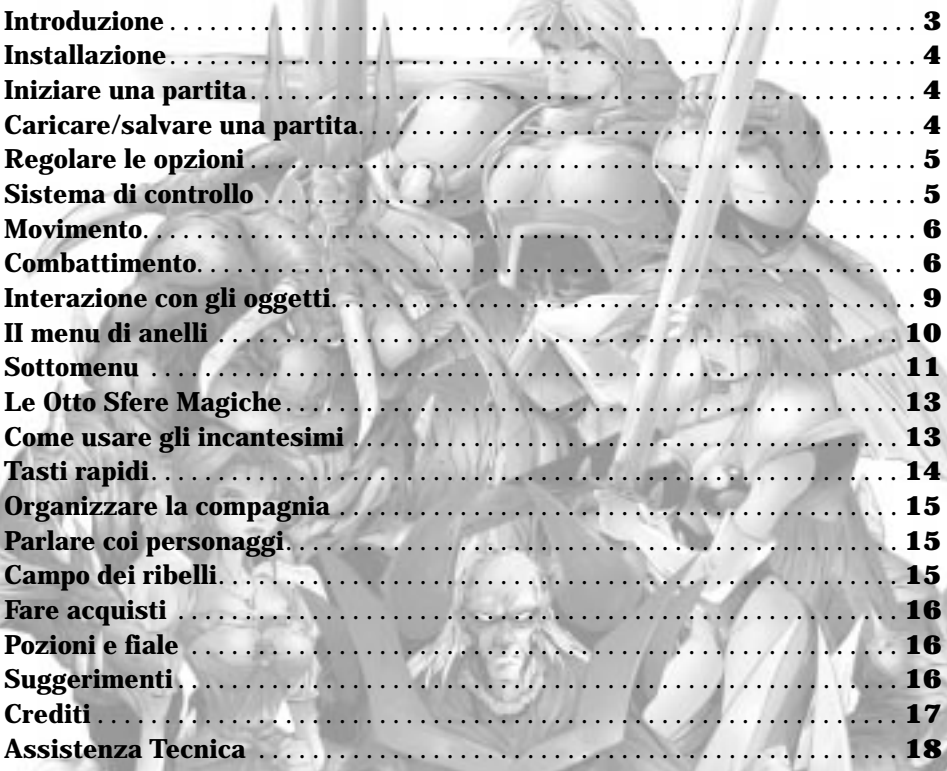

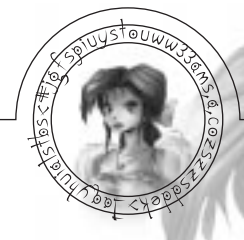

# **Introduzione**

Io sono il Cronista. Il mio dovere è trascrivere le imprese, eroiche e orribili, di questo mondo e di altri. Prima di iniziare questa storia, descriverò la scena, come fanno tutti i bravi narratori.

Immaginate il mondo di Jarrah come una sorta di 'ruota', il cui perno è Paradisia, mentre le altre isole le si irradiano attorno, alcune collegate da grandi ponti. Per la sua conformazione, molti dei suoi abitanti chiamano Jarrah 'La Ruota della Vita'. Il male di questa magnifica terra ha le sembianze di uno stregone di nome Silver. Dal suo palazzo sull'isola di Metalon, egli governa le Otto Isole con uno zelo insuperabile per crudeltà e depravazione. La sua brama di potere, non paga di un intero mondo col quale trastullarsi, lo porta a stringere i patti demoniaci più orrendi.

Alla destra di Silver siede Gorgon, suo figlio sanguinario. È questo spietato guerriero a mettere in pratica ogni desiderio del padre: la gente delle isole trema quando sente pronunciare il suo nome.

A sinistra dell'imperatore siede sua figlia Glass, una strega che con terribili incantesimi ha stretto il suo reame nella gelida morsa dell'inverno.

Lontano dalla corte di Silver, oltre la grande biblioteca di Gno, si estende la foresta di Verdante. È un posto tranquillo, in gran parte ignorato dal perfido sovrano. Qui vive un giovane uomo, David, e sua moglie Jennifer. Sin dall'infanzia, David fu affidato al nonno, un veterano temprato da mille battaglie, saggio e onorevole, che lo addestra pazientemente all'uso della spada, perché dalla morte di suo figlio, padre di David, sa che arriverà il momento in cui suo nipote dovrà combattere per tutto ciò che ha di più caro…

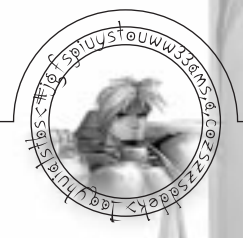

#### **Installazione**

- 1. Inserite il CD 1 di Silver nel lettore CD ROM.
- 2. Fate doppio click sull'icona Risorse del computer per visualizzare le periferiche di sistema.
- 3. Dalla finestra delle Risorse del computer, fate doppio click sull'icona della periferica CD ROM per esplorare il contenuto del CD 1.
- 5. Fate doppio click sul file SETUP.EXE per iniziare il processo di installazione.

Se riscontrate dei problemi, assicuratevi di:

- aver inserito il disco 1 di Silver.
- aver fatto doppio click sulle icone giuste.

Caricamento del gioco Cliccate sul menu AVVIO. Entrate nella cartella PROGRAMMI. Entrate nella cartella SILVER. Cliccate sull'icona Silver.

# **Iniziare una partita**

Una volta caricato il programma, cliccate su INIZIO per cominciare una nuova partita. Se volete continuare una partita salvata in precedenza, cliccate su CARICA.

# **Caricare/salvare una partita**

# *Caricare*

4

Per caricare una partita, richiamate il menu delle opzioni premendo il tasto Esc. Cliccate sull'opzione Carica, selezionate la partita desiderata e cliccate nuovamente su Carica. *Salvare*

Nei punti chiave dell'avventura, vedrete apparire un personaggio, il Cronista, che salverà i vostri progressi. Basterà parlargli per accedere alla schermata dei salvataggi. Cliccate su uno spazio vuoto e digitate il nome della partita da salvare, poi cliccate su Salva. Per scorrere l'elenco delle partite salvate, usate i tasti di direzione Su e Giù. Le partite salvate possono essere eliminate evidenziandole e premendo poi il tasto Canc.

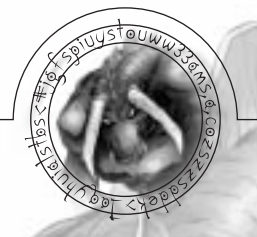

# **Regolare le opzioni**

*Luminosità* – Usate il cursore per trovare il livello di luminosità ideale per il vostro monitor.

*Chiusura Menu Automatica* – Chiude automaticamente il menu di anelli alla fine della selezione.

*Barre di Energia* – Potete visualizzare le barre d'energia degli eroi sempre o soltanto durante gli scontri.

*Cambio Arma Automatico* – Quando un'arma da tiro resta senza munizioni, viene selezionata automaticamente quella successiva.

*Dialoghi* – Consente di scegliere tra dialoghi testuali o registrati.

*Inverti Mouse* – Inverte i pulsanti del mouse e cambia la configurazione della tastiera per giocatori mancini.

# *Suono*

Regolate il volume di effetti sonori, musica e dialoghi per avere la configurazione audio che preferite. Per disattivare una delle opzioni, portate il cursore all'estrema sinistra.

*NOTA:* una volta effettuate, le modifiche vengono salvate automaticamente.

# **Sistema di controllo**

# *Controllare gli eroi*

Nel corso del gioco, avrete sempre il controllo diretto di uno dei personaggi (detto eroe primario) mentre combatte, dialoga con gli altri, interagisce con gli oggetti, ecc. Gli eroi controllati direttamente sono contrassegnati da un anello verde. Gli altri personaggi selezionati vengono chiamati eroi secondari e sono contrassegnati da anelli azzurri. I personaggi secondari seguiranno l'eroe primario e attaccheranno i nemici sui quali cliccherete (vedere Combattimento).

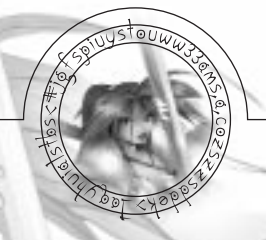

#### *Selezionare un eroe*  Per selezionare un eroe potete:

- a) Cliccare su un eroe col pulsante sinistro del mouse
- b) Premere i tasti 1-3
- c) Tenere premuto il pulsante sinistro del mouse e tracciare un riquadro verde di selezione attorno all'eroe

# *Selezionare più eroi*

Per selezionare più eroi contemporaneamente potete:

- a) Tenere premuto il tasto ALT e cliccare su ciascun eroe
- b) Tenere premuto il pulsante sinistro del mouse e tracciare il riquadro verde di selezione attorno agli eroi

Per selezionare tutti gli eroi, premete il tasto. Premete il tasto Tabulazione per selezionare gli eroi in sequenza.

# **Movimento**

Per camminare, spostate il mouse sul punto che volete raggiungere e cliccate una volta. Per correre, fate doppio click sul punto da raggiungere. Per uscire da una scena, usate il puntatore del mouse per trovare l'icona d'uscita e cliccateci sopra. Se l'icona è barrata, significa che al momento l'uscita non può essere utilizzata. Potrete usarla dopo aver ucciso alcuni nemici o in seguito a determinati eventi.

# **Combattimento**

6

Per attaccare i nemici con l'eroe primario, fategli impugnare un'arma e usate le seguenti mosse:

*Stoccata* - Tenete premuto il tasto Ctrl e cliccate col pulsante sinistro del mouse.

*Fendente sinistro* - Tenendo premuti il tasto Ctrl e il pulsante sinistro, spostate il mouse verso sinistra.

*Fendente destro* - Tenendo premuti il tasto Ctrl e il pulsante sinistro, spostate il mouse verso destra.

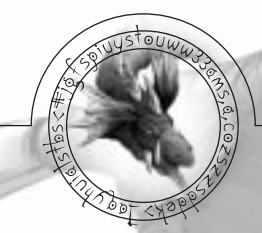

*Affondo* - Tenendo premuti il tasto Ctrl e il pulsante sinistro, spostate il mouse in avanti.

*Colpo alle spalle* - Tenendo premuti il tasto Ctrl e il pulsante sinistro, spostate il mouse verso di voi.

*Colpo speciale* - Tenete premuti il tasto Ctrl e il pulsante sinistro del mouse (il colpo speciale dev'essere prima selezionato).

*Schivata* - Tenete premuto il tasto Ctrl e cliccate sul pulsante destro del mouse.

*Parata con lo scudo* - Tenete premuti il tasto Ctrl e il pulsante destro del mouse.

*Armi da tiro* - Tenete premuto il tasto Ctrl, portate l'icona-spada sull'obiettivo da colpire e cliccate sul pulsante sinistro del mouse.

*Trova obiettivo* - Tasto Shift. Funziona come il tasto Ctrl, ma crea attorno al nemico una zona di tiro più ampia. È utile per attaccare nemici piccoli e veloci.

Alcuni eroi sono molto abili nel combattimento a mani nude e possono eseguire questi colpi senza bisogno di impugnare un'arma.

Quando si selezionano più eroi contemporaneamente, portate su un avversario il puntatore del mouse e lo vedrete prendere l'aspetto di una spada. Cliccate sul nemico e gli eroi selezionati lo attaccheranno. L'eroe primario rimarrà sotto il vostro diretto controllo, ma quelli secondari continueranno ad attaccare finché il nemico non sarà morto o riceveranno nuovi ordini.

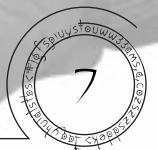

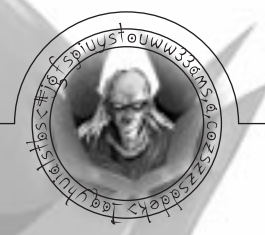

# *Uso automatico di incantesimi e armi da tiro*

Potete programmare gli eroi in modo che effettuino automaticamente un certo numero di attacchi a distanza su un bersaglio, con incantesimi o armi da tiro, mentre voi controllate un altro personaggio.

Per esempio:

Selezionate Silvara e fatele impugnare un arco.

Usando i tasti F5 – F8, selezionate il numero di tiri che volete Silvara effettui  $(F5 = 1$  tiro,  $F6 = 3$  tiri,  $F7 = 5$  tiri,  $F8 = \text{tri}$  infiniti).

Cliccate sul nemico da attaccare.

Silvara lancerà una freccia. Per farle eseguire i tiri rimanenti, selezionate un altro eroe, David.

Una volta selezionato David, Silvara continuerà a tirare secondo i criteri stabiliti. Si arresterà quando i tiri programmati saranno terminati, quando finirà le munizioni o l'energia magica, o quando il nemico sarà morto. Silvara smetterà di tirare se il nemico uscirà dal suo campo visivo e riprenderà l'attacco quando il nemico tornerà in vista.

#### *Modalità Dispersione e Concentrazione*

Selezionando più eroi, il giocatore potrà sfruttare due differenti modalità di gestione dell'IA per determinare la loro strategia in combattimento: Queste sono le modalità Dispersione e Concentrazione. Se si attiva la modalità Concentrazione (una catena collega i ritratti sull'angolo superiore sinistro dello schermo), tutti gli eroi selezionati attaccheranno l'obiettivo su cui si è cliccato. La catena mostra che gli avventurieri sono collegati tra loro e che ingaggeranno lo stesso avversario. È consigliabile usare questa modalità quando si affrontano nemici singoli.

Se si attiva la modalità Dispersione (NESSUNA catena collega i ritratti sull'angolo superiore sinistro dello schermo), gli eroi secondari selezionati sceglieranno un avversario vicino a quello su cui si è cliccato, mentre l'eroe primario attaccherà l'obiettivo prescelto. È quindi consigliabile usare questa modalità per attaccare più nemici. Premendo il tasto D si alternano le due modalità.

# *Colpi speciali*

8

I colpi speciali sono potenti tecniche di combattimento con le armi che si possono scoprire o apprendere da altri personaggi. Come gli oggetti magici i colpi speciali consumano energia. Quando si ricaricano, l'icona del colpo speciale apparirà all'angolo superiore destro dello schermo.

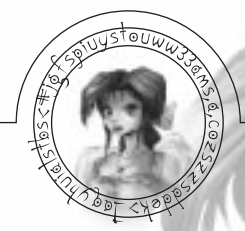

Per effettuare un colpo speciale, selezionatelo e attaccate il nemico. Quando siete a portata di tiro, tenete premuti contemporaneamente il tasto Ctrl e il pulsante sinistro del mouse. L'eroe selezionato effettuerà il colpo speciale con risultati devastanti.

#### *Barre di energia*

Durante i combattimenti, il ritratto di ciascun eroe appare sull'angolo superiore sinistro dello schermo. Il ritratto dell'eroe primario ha una cornice verde, mentre quelli degli eroi secondari hanno una cornice azzurra. Sotto di essi si trovano le tre barre di energia. La prima indica lo stato di salute dell'eroe; quando questi verrà ferito la barra cambierà colore e da verde (piena salute) passerà a rossa (ferito grave). La seconda barra indica i suoi punti magia e, man mano che questi verranno usati, passerà da bianca (massimo di punti magia) a blu. L'ultima barra viola indica la forza dello scudo attualmente usato dall'eroe (nel caso lo adoperi). Quando viene attivata la modalità Dispersione, una catena bianca unisce i ritratti degli eroi. Dal menu delle opzioni potete decidere se far rimanere le barre di energia costantemente sullo schermo (Sempre) o solo durante i combattimenti (In battaglia).

# **Interazione con gli oggetti**

*Raccogliere gli oggetti* – Portate il puntatore del mouse su un oggetto ed esso prenderà l'aspetto di una mano. Cliccate sull'oggetto per raccoglierlo. L'oggetto raccolto verrà mostrato nell'angolo superiore destro dello schermo. Tenendo premuto il pulsante destro del mouse e tracciando un riquadro, potrete raccogliere più oggetti contemporaneamente.

*Aprire i bauli* – Portate il puntatore del mouse sul baule ed esso prenderà l'aspetto di una mano. Cliccate sul baule per aprirlo. Alcuni bauli sono chiusi a chiave. Consultate Aprire le porte più avanti.

*Attivare gli interruttori* – Portate il puntatore del mouse sull'interruttore ed esso prenderà l'aspetto di una mano. Cliccateci sopra per attivarlo.

*Aprire le porte* – Se portate il puntatore del mouse sopra una porta chiusa a chiave, vedrete apparire l'icona-chiave. Se possedete la chiave giusta, basterà cliccare sulla porta per aprirla.

*Oggetti della trama* – Si possono ottenere in diversi modi: parlando con i personaggi, cliccando sulle icone di uscita o sugli oggetti dello sfondo.

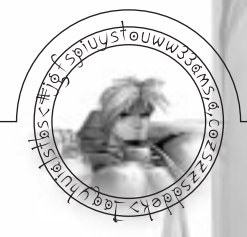

# **Il menu di anelli**

Il menu di anelli serve per accedere rapidamente alle armi, alle armature e agli incantesimi degli eroi. Esso permette inoltre di consultare i dati relativi a un personaggio.

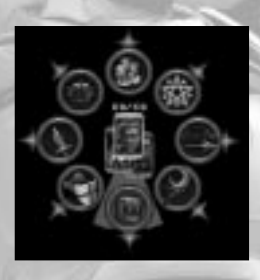

Per richiamare il menu di anelli, cliccate sul pulsante destro del mouse. Spostate il cursore per evidenziare il sottomenu desiderato. Premete il pulsante sinistro del mouse per accedervi. Cliccate su un oggetto o un incantesimo per selezionarlo o deselezionarlo. Quando un oggetto è in uso, nel menu viene visualizzata una gemma verde al suo fianco. Cliccate col destro per uscire da un sottomenu o dal menu principale. Per chiudere il menu di anelli potete anche cliccare col pulsante destro all'esterno del menu.

Per esempio, se volete che David impugni una spada corta e uno scudo di legno:

- a) Cliccate col pulsante destro per richiamare il menu di anelli.
- b) Spostate il mouse finché non viene evidenziato il sottomenu Armi (l'icona a forma di spada). Cliccate col sinistro per accedere al sottomenu.
- c) Spostate il mouse finché non viene evidenziata la spada corta e cliccate col pulsante sinistro per selezionarla.
- d) Cliccate col destro per richiamare il menu di anelli.
- e) Spostate il mouse finché non viene evidenziato il sottomenu Scudi (l'icona a forma di scudo). Cliccate col sinistro per accedere a questo sottomenu.
- f) Spostate il mouse finché non viene evidenziato lo scudo di legno e cliccate col pulsante sinistro per selezionarlo.
- g) Cliccate col destro per uscire dal sottomenu e una volta ancora per uscire dal menu di anelli. Ora David avrà la spada corta in una mano e lo scudo di legno nell'altra

Il menu di anelli mostra inoltre:

10

Gli eroi della compagnia (per esaminarli in sequenza, cliccate sul ritratto al centro o premete il tasto Tabulazione).

Lo stato di salute dell'eroe selezionato (in cifre bianche).

L'energia magica dell'eroe selezionato (in cifre azzurre).

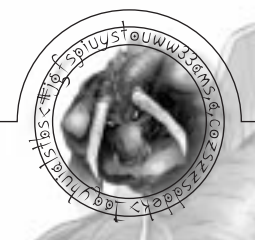

# **Sottomenu**

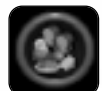

*Cibo* - Mostra i vari tipi di alimenti. Il numero in basso a destra di ciascuna icona mostra la quantità a disposizione. Dopo aver selezionato l'alimento prescelto, cliccate su di esso e l'eroe lo mangerà. I vari tipi di alimenti hanno

effetti differenti sulla salute.

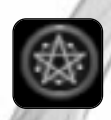

*Sfere Magiche* - Ci sono otto sfere magiche da recuperare. Una sfera può venire usata da un solo eroe alla volta, visto che ognuna di esse è unica. Per poterle usare, devono prima essere selezionate.

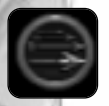

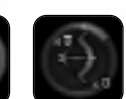

*Armi da tiro* - Mostra le armi per colpire a distanza, dalla fionda all'arco lungo. Il numero in basso a destra indica la quantità di armi che si possiedono. L'anello oro/argento indica quante

munizioni sono rimaste per l'arma. Il numero in alto a sinistra indica quanti attacchi a distanza effettuerà un eroe secondario durante il tiro automatico (vedere oltre).

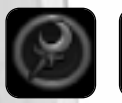

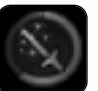

*Oggetti magici* - Questi oggetti possono lanciare potenti incantesimi attingendo a una propria riserva di energia, che va lentamente ricaricandosi dopo l'uso. L'anello oro/argento attorno

11

all'icona indica il livello d'energia.

Alcuni di questi oggetti sono armi magiche, altri hanno una natura difensiva. Per essere adoperati devono prima venire selezionati.

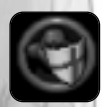

*Scudi* - Si possono usare per bloccare gli attacchi nemici, sia fisici che magici. La resistenza di uno scudo ai colpi varia a seconda del tipo. Ogni volta che questo assorbe un colpo, perde punti resistenza. La resistenza di

uno scudo è rappresentata dalla barra di energia viola sotto il ritratto dell'eroe che lo adopera. Essa appare anche nel menu di anelli sotto forma di anello oro/argento attorno all'icona dello scudo. Gli scudi non si possono usare assieme alle armi da tiro o alle sfere magiche.

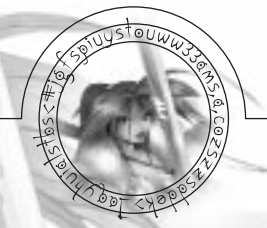

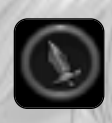

*Armi* - Le armi che si possiedono, dalle spade corte ai martelli da guerra.

*Colpi speciali* - Per poter effettuare un colpo speciale bisogna prima selezionarlo. Lo stesso colpo può essere utilizzato da più eroi, al contrario di altri elementi dell'equipaggiamento.

L'anello oro/argento attorno all'icona mostra la potenza del colpo nell'istante in cui viene eseguito.

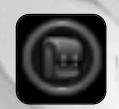

*Zaino* - Serve per trasportare oggetti di generi diversi:

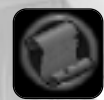

*Inventario* - Mostra tutti gli oggetti della compagnia. Elenca anche le caratteristiche dell'eroe selezionato, la quantità d'oro posseduta e le frecce recuperate. Nel corso del gioco, agli eroi verrà data una mappa di Jarrah. Questa si può consultare soltanto nella schermata Inventario o richiamare premendo il

tasto M. Una volta scoperta, la mappa può essere usata per raggiungere le località già visitate. Per usarla, evidenziate il nome di una località col puntatore del mouse e premete il pulsante sinistro per raggiungerla.

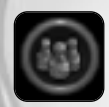

*Pozioni* - Mostra i diversi tipi di pozioni e fiale possedute dalla compagnia.

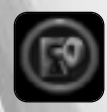

12

*Chiavi* - Mostra tutte le chiavi possedute dalla compagnia.

Lo Zaino ha anche cinque spazi liberi che possono essere usati per alloggiare alcuni oggetti legati alla trama del gioco.

# **Le Otto Sfere Magiche**

Le sfere possono essere formidabili strumenti di offesa o di difesa, a seconda delle loro peculiari caratteristiche magiche.

Il numero in basso a destra indica l'attuale livello della sfera. Ogni Sfera Magica ha tre livelli di potenza. Più viene utilizzata, più rapidamente passerà dal livello 1 al livello 3. Una volta raggiunto il massimo livello, potete regolare la potenza della sfera usando i tasti F1 (livello 1), F2 (livello 2) e F3 (livello 3).

# **Come usare gli incantesimi**

Gli incantesimi delle sfere si possono usare in due modi. Un personaggio può lanciare un incantesimo da una certa distanza contro un bersaglio o lanciarlo nella zona in cui si trova.

*Incantesimi a distanza* - tenete premuto il tasto Ctrl: il puntatore assumerà l'aspetto di una mano, portatelo sul nemico in modo che la mano si illumini di rosso e cliccate col sinistro per lanciare l'incantesimo.

*Incantesimi di zona* - tenete premuto il tasto Ctrl, spostate il puntatore sull'eroe in modo che la mano si illumini di verde e cliccate col sinistro per lanciare l'incantesimo.

Una volta lanciato un incantesimo, l'energia magica si ricaricherà lentamente. Raccogliendo le sfere blu lasciate cadere da alcuni nemici si accelera il tempo ricarica.

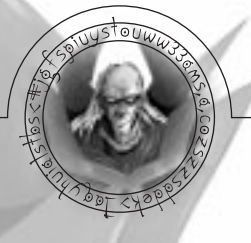

# **Tasti rapidi**

14

Combattimento Ctrl Destro Ctrl Sinistro Trova Obiettivo Shift Destro Shift Sinistro Seleziona Eroe 1 Tastierino Numerico 1 1 Seleziona Eroe 2 Tastierino Numerico 2 2 Seleziona Eroe 3 Tastierino Numerico 3 3 Seleziona Tutti gli Eroi Backspace |\ Aggiungi/Togli Eroe dal Gruppo Alt Destro Alt Sinistro Sequenza Eroi Invio Invio Tabulazione Livello Magico 1 Tastierino Numerico 4 F1 Livello Magico 2 Tastierino Numerico 5 F2 Livello Magico 3 Tastierino Numerico 6 F3 Tiro automatico 1 F5 F5 Tiro automatico 2 F6 F6 F6 Tiro automatico 3 F7 F7 F7 Tiro automatico 4 F8 F8 F8 Salta dialogo **Barra Spaziatrice** Barra Spaziatrice Barra Spaziatrice Seleziona Ultima Arma Tastierino Numerico 7 7 Seleziona Ultimo Incantesimo Tastierino Numerico 8 8 Seleziona Ultima Arma da Tiro Tastierino Numerico 9 9 Seleziona Ultimo Scudo Tastierino Numerico + 0 Scorri Schermo in Alto Freccia Su Freccia Su Freccia Su Scorri Schermo in Basso Freccia Giù Freccia Giù Scorri Schermo a Sinistra Freccia Sinistra Freccia Sinistra Scorri Schermo a Destra Freccia Destra Freccia Destra Mappa M M Attiva Modalità Dispersione/ Concentrazione Canc D Pausa F12 F12

# **Tasti Mano Sinistra Tasti Mano Destra**

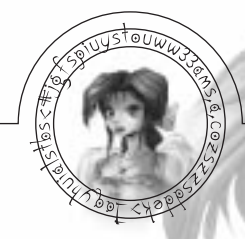

# **Organizzare la compagnia**

David può viaggiare con un massimo di due compagni. Quando incontrate un eroe per la prima volta, è possibile che sia disposto a unirsi alla compagnia. In questo caso, vedrete apparire una finestra di selezione sulla quale sono riportati i ritratti degli eroi presenti. Cliccate sul nuovo eroe e dal suo ritratto sparirà la croce rossa. Cliccate nuovamente se desiderate deselezionarlo. Una volta scelti i membri della compagnia, cliccate sull'icona di conferma. In genere, gli eroi che non rimangono con David tornano al Campo dei ribelli (vedere oltre).

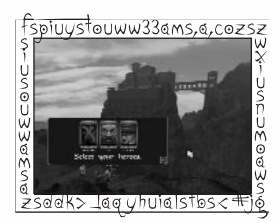

# **Parlare coi personaggi**

Per comunicare con un personaggio, portate su di lui il puntatore e, una volta che ha assunto l'aspetto di una bocca, cliccate col pulsante sinistro.

Conversando coi personaggi, diversi eroi possono unirsi alla vostra compagnia. Per passare da una sezione di dialogo/testo a quella successiva, cliccate col pulsante sinistro o premete la barra spaziatrice.

# **Campo dei ribelli**

Ogni volta che rimanete bloccati nel corso della partita o avete bisogno di informazioni, tornate al campo dei ribelli: parlando con loro potrete apprendere cose importanti e imparare qualche colpo speciale.

Da qui potete anche modificare la compagnia:

usate David per parlare con uno degli eroi che aspettano al campo;

dopo avergli parlato, cliccate sull'eroe o sugli eroi che volete portare con voi e quando uscirete dalla scena vi seguiranno;

15

se non siete soddisfatti della scelta, cliccate di nuovo su uno degli eroi in attesa.

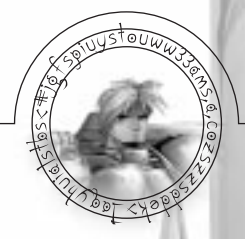

#### **Fare acquisti**

Nel corso del gioco potrete raccogliere dell'oro. Usatelo per procurarvi cibo, informazioni e oggetti utili.

Per comprare qualcosa, parlate col venditore ed esaminate la sua mercanzia. Il numero sopra l'articolo indica il suo prezzo. Il numero in basso a destra indica quanti articoli di quel tipo possedete già.

Per acquistarlo, cliccateci sopra. Il denaro verrà prelevato automaticamente dal vostro tesoro. Per annullare l'acquisto, cliccate sul pulsante destro del mouse. Cliccate sull'icona di conferma quando siete contenti dell'acquisto. Per lasciare il venditore senza comprare niente cliccate sull'icona croce.

#### **Pozioni e fiale**

Le pozioni servono a curare o a difendere magicamente colui che le beve. Per usarne una, cliccateci sopra dal menu di anelli. Le fiale sono invece armi da offesa da gettare sul nemico. Per usarle dovrete prima selezionarle. Tenete premuto il tasto Ctrl e cliccate sul punto in cui volete gettarle.

# **Suggerimenti**

- a) Nelle profondità della foresta di Jarrah è nascosto a un anello noto per le sue proprietà di guarigione.
- b) I mercanti hanno sempre nuovi oggetti da vendere vale spesso la pena andarli a trovare.
- c) Gli eroi hanno caratteristiche diverse; alcuni sono specializzati nella magia, mentre altri preferiscono determinate armi. Provare per credere.
- d) Non tutte le sfere hanno poteri distruttivi. Provate a lanciare uno degli incantesimi su uno dei vostri eroi.
- e) Il Nonno è molto protettivo nei confronti di David: andrebbe anche all'inferno pur di salvargli la vita.
- f) Tenete d'occhio i piccoli imp verdiES3. Non si sa mai cosa possano nascondere!
- g) Fate attenzione ai bauli invisibili che sono dappertutto.

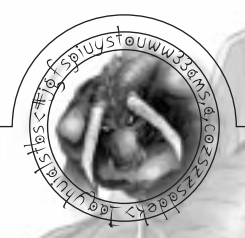

# **Crediti**

Capo programmatore Bobby Earl

Modellatori

Animatori

Responsabile

Dialoghi e testi Sam Evans

Musiche originali Dean Evans

Idea originale Warren Lancashire

Programmatori Robbie Tinman Scott Ashton Matthew Brooks Marc Littlemore Ron Oulton

Grafica scene Adrian Page Ray Coffey Roy Fielding Jack Wikeley Colin Rushby John Hackleton

dei personaggi Christian Johnson Adrian Page Roy Fielding

dei personaggi Christian Johnson Adrian Page Roy Fielding

sceneggiatura Marc Littlemore

Sceneggiatori Roy Fielding Dylan Bourne Mike Ferendorus Bobby Earl Matthew Brooks Robbie Tinman Scott Ashton

Produttore Lee Clare

Studio Marketing Joe Chetcuti

Marketing e PR Infogrames

Responsabile qualità Kelvin Cannon

Sample vocali per gentile concessione di "Symphony of Voices" Spectrasonics

© Infogrames United Kingdom Limited 1999. All rights reserved. Silver is a trademark of Infogrames United Kingdom Limited. Uses Miles Sound System. Copyright © 1991- 1998 by RAD Game Tools, Inc. Uses Smacker Video Technology. Copyright © 1994-1997 by RAD Game Tools, Inc.

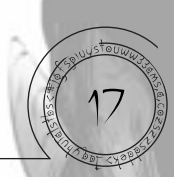

Effetti sonori Keith Tinman Dean Evans

Elaborazione vocale Sam Evans Keith Tinman

Localizzazione Sandrine Thierry Jim Murdoch Lee Clare

Confezione Matt Woods John Lomax

Tester Lee Fallon Andy Shaw Danny Bourne

Manuale Andy Shaw

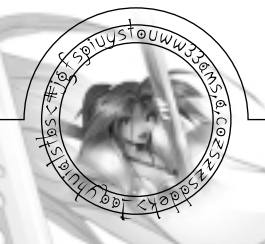

#### **Assistenza technica**

In caso di necessità, contatta pure il punto di vendita dove hai acquistato il prodotto o il nostro servizio clienti:

#### Via posta

Infogrames France / Euro Interactive Servizio Clienti 84 rue du 1er mars 1943 69625 Villeurbanne Cedex FRANCIA

Via email: support@fr.infogrames.com

Internet : www.fr.infogrames.com

Se hai qualche problema durante il gioco potrai usare i giochi già salvati che sono disponibili in D Extras\Save Games' on Silver CD #1. Se hai un problema che ti impedirà di andare avanti con il gioco, potrai sostituire il gioco che hai salvato con uno già esisitente sul CD di Silver. I file salvati sono organizzati in ordine cronologico da 000 a 039. Questi file devono essere copiati nella cartella che trovi nell'hard disk in 'C:\Program Files\Silver\Savegame'. Attenzione se tu sostituirai un file esistente con uno di quelli già salvati, il tuo potrà essere cancellato. Ti consigliamo quindi di creare sempre una copia del tuo originale file prima che possa succedere questo.

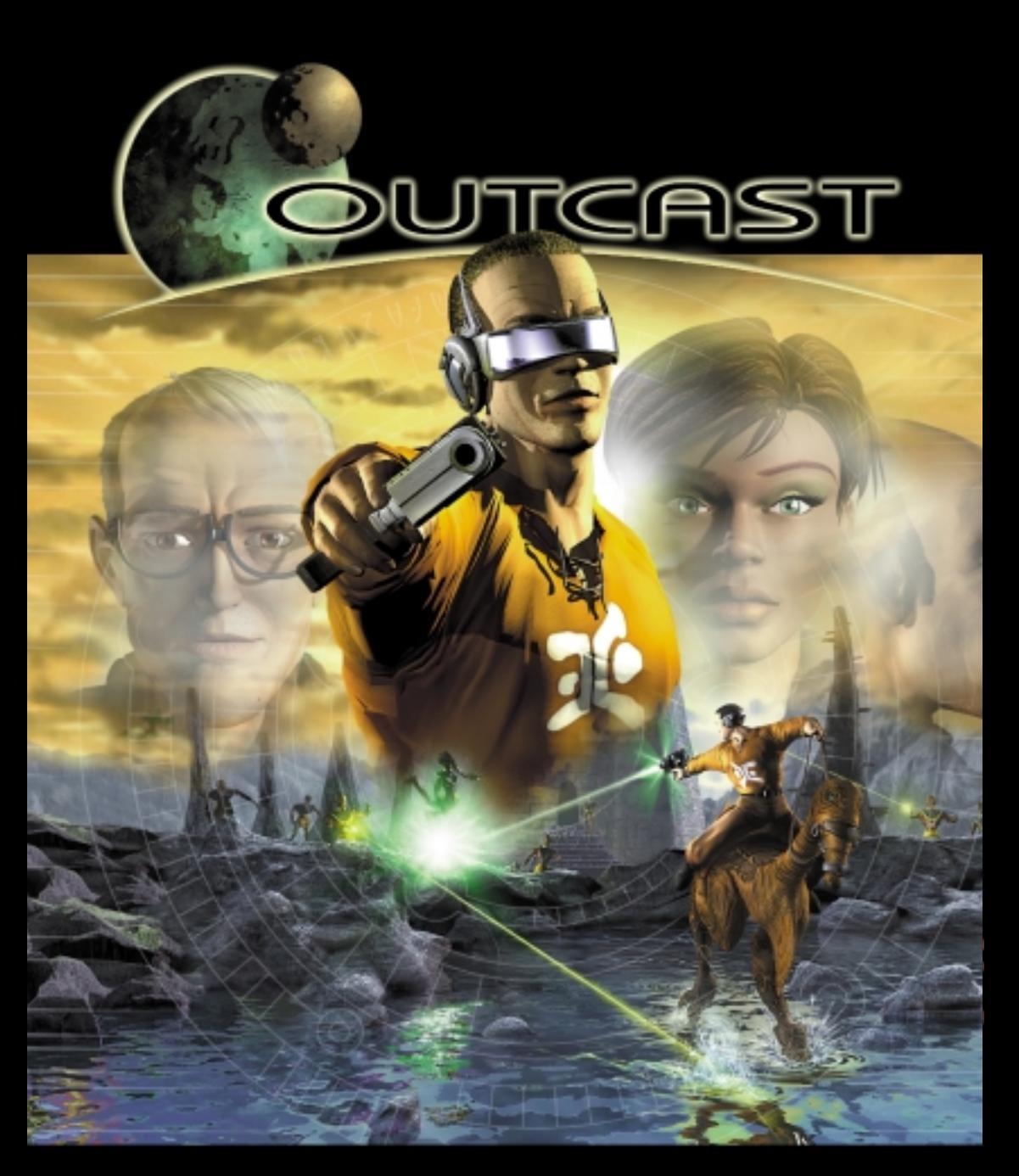

# COMING SOON... SEE THE PREVIEW NOW! ( CD2 \ trailers \ outcast.avi )

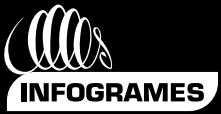

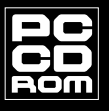

' 1999 INFOGRAMES MULTIMEDIA